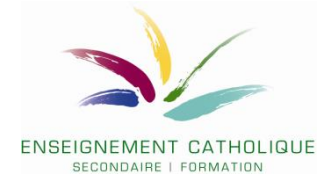

# **Comment introduire une offre de formation dans le cadre de l'appel d'offres public de l'IFEC pour 2024- 2027 ?**

**VADE-MECUM pour les membre des équipes éducatives des écoles (fondamental, secondaire), agents CPMS et membres des pôles territoriaux dans le cadre des 20 demi-jours qui peuvent être assurés comme formateur durant le temps de travail**

**Date de lancement : 8 novembre Date de clôture : 8 décembre 14h00**

# **1. Prendre connaissance de la liste des lots**

Avant de déposer une (des) offre(s), nous vous invitons à prendre connaissance des **différents lots présentés dans le document « Annexe2\_Lots-MP-IFEC-fonda-sec\_24-27 »** 

Chaque lot est identifié par **son numéro (colonne 1) ET par son code (colonne 2)**. A chaque lot correspond un **intitulé** et des **objectifs propres au réseau catholique**. Il convient d'identifier, sur base des informations des colonnes 6 « Intitulés génériques de formation » et 7 « Objectifs de la formation », le lot qui correspond à votre offre de formation. Cette offre devra donc répondre à un ou plusieurs objectifs (colonne 7).

## **Classement des lots :**

- les codes des lots pour l'enseignement secondaire commencent tous par **SECPG** suivi d'un numéro. Il s'agit des lots n°1 (SECPG01) à 135 (SECPG138)
- les codes des lots pour **l'enseignement fondamental** commencent tous par **FONDPG** suivi d'un numéro. Il s'agit des lots n°136 (FONDPG01) à 257 (FONDPG138).

La numérotation des codes est **symétrique entre les lots du fondamental et du secondaire** : au lot FONDPG135 du fondamental correspond le lot SECPG135 au secondaire. Il existe cependant certains lot spécifiques à un niveau d'enseignement pour lesquels la correspondance n'existe pas dans l'autre niveau d'enseignement.

La colonne 9 « Recommandations aux formateurs » vous donne les références des divers documents qui vous permettront d'apporter un ancrage réseau à votre offre. Une série de documents « réseau » sont accessibles via le document **« Liste-doc-reseau\_MP24-27 » (voir ci-dessous au point 4 du vade-mecum).** D'autres documents (notamment les programmes du fondamental et du secondaire) sont accessibles via la gestion électronique des documents (mode d'emploi, voir document **« Gestion Electronique des Documents ».**

# **2. Formulaire en ligne Lime Survey**

Il convient de compléter les données de votre offre de formation sur [le formulaire en ligne](https://ls-prod.segec.be/index.php/561993?lang=fr)

# **Codification de l'offre**

- Il s'agit de compléter **et** le **numéro et** le **code du lot** dans lequel votre offre sera déposée.

Si vous désirez déposer votre offre de manière identique à la fois pour le fondamental et le secondaire, veuillez indiquer les 2 numéros et codes des lots concernés. Les codes sont symétriques entre le fondamental et le secondaire.

Ex. : au lot du fondamental FONDPG**19** correspond le lot du secondaire SECPG**19**.

## **Formation**

### - **Intitulé spécifique**

Dans le cas où votre offre est programmée, cet intitulé sera associé, dans les différents supports de communication, à l'intitulé du lot (intitulé générique) dans lequel votre offre est déposée.

#### - **Thématiques spécifiques**

Les lots définis étant génériques, pour certains lots, plusieurs thématiques peuvent être concernées. Il convient alors d'indiquer les thématiques que votre offre va rencontrer au sein de ce lot.

#### - **Texte de présentation synthétique**

Il s'agit du texte qui sera diffusé lors des différentes communications de l'IFEC et qui présentera votre formation aux participants potentiels. Il convient donc qu'il soit à la fois attractif et fasse apparaître les éléments de contenu et de méthodologie ainsi que l'ancrage « réseau ».

Pour l'ancrage « réseau », des références sont indiquées dans le tableau des lots en dernière colonne « recommandations ». Voir point 3 pour l'accès aux documents réseau.

#### - **Objectifs génériques**

Il s'agit d'indiquer, parmi les objectifs génériques mentionnés dans le tableau des lots, ceux qui seront rencontrés dans votre formation.

## **Contenu et méthodologie de la formation**

#### - **Contenus**

Les éléments indiqués ici ne sont pas destinés à être publiés, mais serviront aux Comités d'expertise et aux chargés de formation pour analyser et valider votre offre.

- **Démarche pédagogique / méthodologie** Les éléments indiqués ici ne sont pas destinés à être publiés, mais serviront aux Comités d'expertise et aux chargés de formation pour analyser et valider votre offre.

# **Organisation**

- **Dispositifs**

Les formations **collectives** sont les formations qui répondent aux besoins de formation identifiés collectivement lors du plan de pilotage de l'école. La formation doit donc répondre à des **besoins collectifs d'une équipe éducative et est** organisée dans l'école concernée.

Les formations **personnalisées** (répondant à des besoins personnalisés), se caractérisent par une **participation facultative et volontaire** des bénéficiaires de formation. Elles sont organisées

- o dans le dispositif **Catalogue** (formations proposées pendant l'année à des dates et lieux convenus avec le formateur)
- o dans des dispositifs de type **plateforme**. Plusieurs formations sont regroupées pour proposer un panel de formations aux écoles. Les dates et lieux sont proposés par l'IFEC.

## **Formateurs**

Les curriculum vitae des formateurs assurant la formation ainsi que des éventuels formateurs de remplacement (3 maximum) sont à envoyer par mail à [christophe.verhoeven@segec.be](mailto:christophe.verhoeven@segec.be).

# **Budget**

Dans le cadre des 20 demi-jours, qu'un enseignant peut assurer comme formateur durant son temps de travail, le montant de la rémunération des formateurs membres du personnel est fixée comme suit dans la circulaire :

1° **25 euros par heure** prestée de formation ;

2° Un forfait de **129,28 euros** pour l'élaboration ou l'adaptation d'une **séquence de formation** en ligne (à la demande de l'IFEC) ;

3° Un forfait de **111,45 euros** pour l'élaboration ou l'adaptation du contenu du **support pédagogique** (à la demande de l'IFEC).

Les montants peuvent être cumulés.

Les montants sont liés aux fluctuations de l'indice des prix, conformément aux règles prescrites par la loi du 1er mars 1977 organisant un régime de liaison à l'indice des prix à la consommation du Royaume de certaines dépenses dans le secteur public et rattachés à l'indice-pivot 138,01 du 1er janvier 1990.

Les montants sont sujets à la taxation relative aux rémunérations. Les fiches fiscales adéquates seront produites par l'IFEC.

Une convention sera établie entre l'Institut de formation et le formateur et précisera notamment le nombre d'heures à prester et les modalités d'organisation de la formation concernée.

Sauf dérogation accordée par le Gouvernement à la demande de leur PO ou de leur hiérarchie, les formateurs membres du personnel ne peuvent, durant leur temps de prestation, dispenser plus de vingt demi-jours de formation par année scolaire ou par exercice.

# **3. ACCES AUX DOCUMENTS RESEAU**

Le document **« Liste-doc-reseau\_MP24-27 »** vous donne accès à une série de documents présents dans la base de données du réseau catholique. Il conviendra cependant de vous créer un compte extranet pour avoir accès à ces documents.

D'autres documents sont disponibles via la Gestion électronique des documents de l'extranet du SeGEC. Veuillez vous référer au mode d'emploi **« Gestion Electronique des Documents »** pour trouver les documents que vous recherchez.

## **Pour accéder à l'extranet du SeGEC**

Nous envisageons ici deux scénarios :

- Vous ne possédez pas de compte extranet (scénario 1.)
- Vous possédez déjà un compte extranet (scénario 2.)

#### **SCENARIO 1 : Si vous ne possédez pas un compte extranet**

• Suivez le lien :<https://extranet.segec.be/login>

Vous accédez à l'écran suivant :

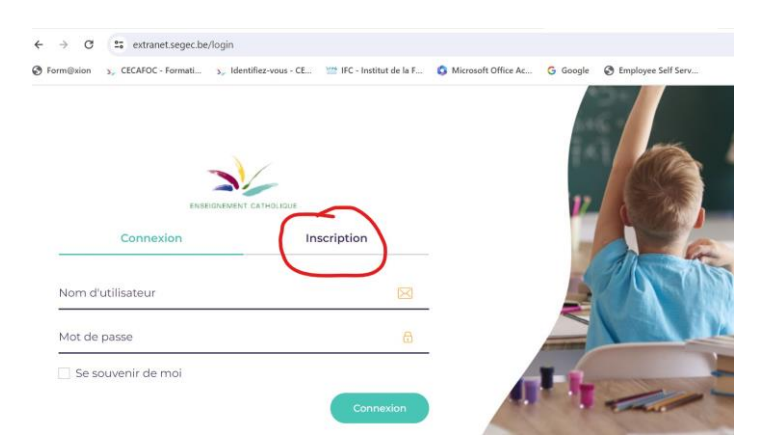

- Cliquez sur « inscription »
- Encodez votre adresse mail. Un mail d'activation sera envoyé à cette adresse (vérifiez bien dans les SPAM, courriers indésirables).
- Le mail d'activation vous invitera à suivre un lien afin de définir votre mot de passe.
- Votre compte sera alors activé et vous pourrez dès lors vous connecter à l'extranet et avoir accès aux documents « réseau » renseignés.

#### **SCENARIO 2 : Si vous possédez déjà un compte extranet**

• Vous vous connectez à l'extranet du SeGEC avec votre identifiant et votre mot de passe (voir écran ci-dessous).

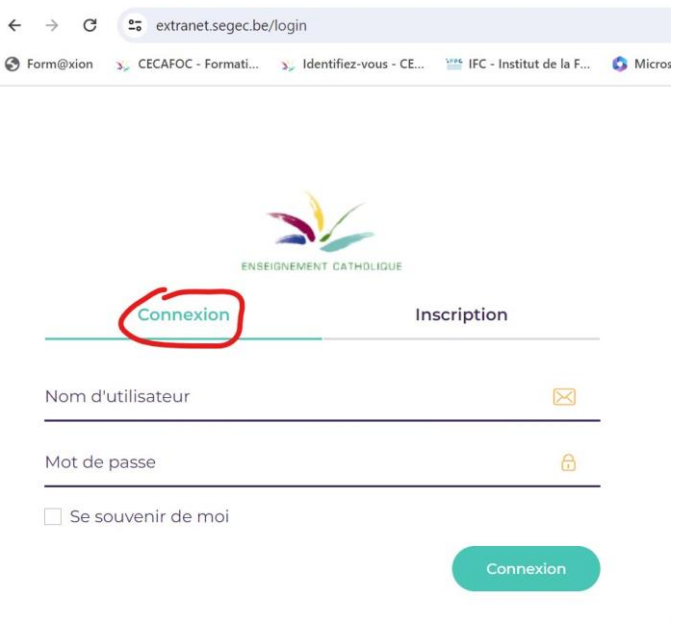

# **HELPDESK pour le dépôt d'une offre :**

**Pour des questions générales et techniques christophe.verhoeven@segec.be**

**Pour des questions d'ordre pédagogique (choix du lot…) :** 

- **Pour l'enseignement fondamental : [christophe.mouraux@segec.be](mailto:christophe.mouraux@segec.be)**
- **Pour l'enseignement secondaire : [evelyne.decommer@segec.be](mailto:evelyne.decommer@segec.be)**

**Pour l'accès à l'extranet du SeGEC : [help.extranet@segec.be](mailto:help.extranet@segec.be)**